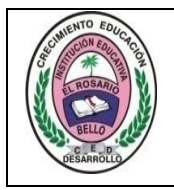

## Institución Educativa **EL ROSARIO DE BELLO**

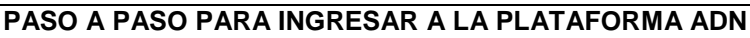

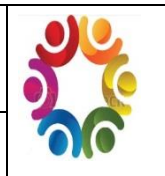

## Cordial saludo:

El mundo de hoy exige tanto a estudiantes como padres de familia, estar conectados con la virtualidad. En todos los campos de la vida cotidiana, pagar servicios, consultar saldo, averiguar el costo de un producto determinado, consultar una tarea, etc. Tenemos que tener conocimientos básicos para poderlo realizar.

En la institución educativa el Rosario de Bello, tenemos como directriz para el año 2018 en el campo de la innovación pedagógica, vincular a toda la comunidad educativa para capacitarla y motivarla al uso de la plataforma ADN y la página WEB institucional.

A continuación se da la explicación paso a paso de la forma como se accede a la plataforma ADN para acompañar a nuestros estudiantes en sus compromisos escolares.

Esta plataforma estará abierta para todos y cada uno de los estudiantes hasta el 27 de febrero, después de la fecha solo la podrá volver a habilitar el estudiante que ingrese el PIN o código de activación.

Pasos

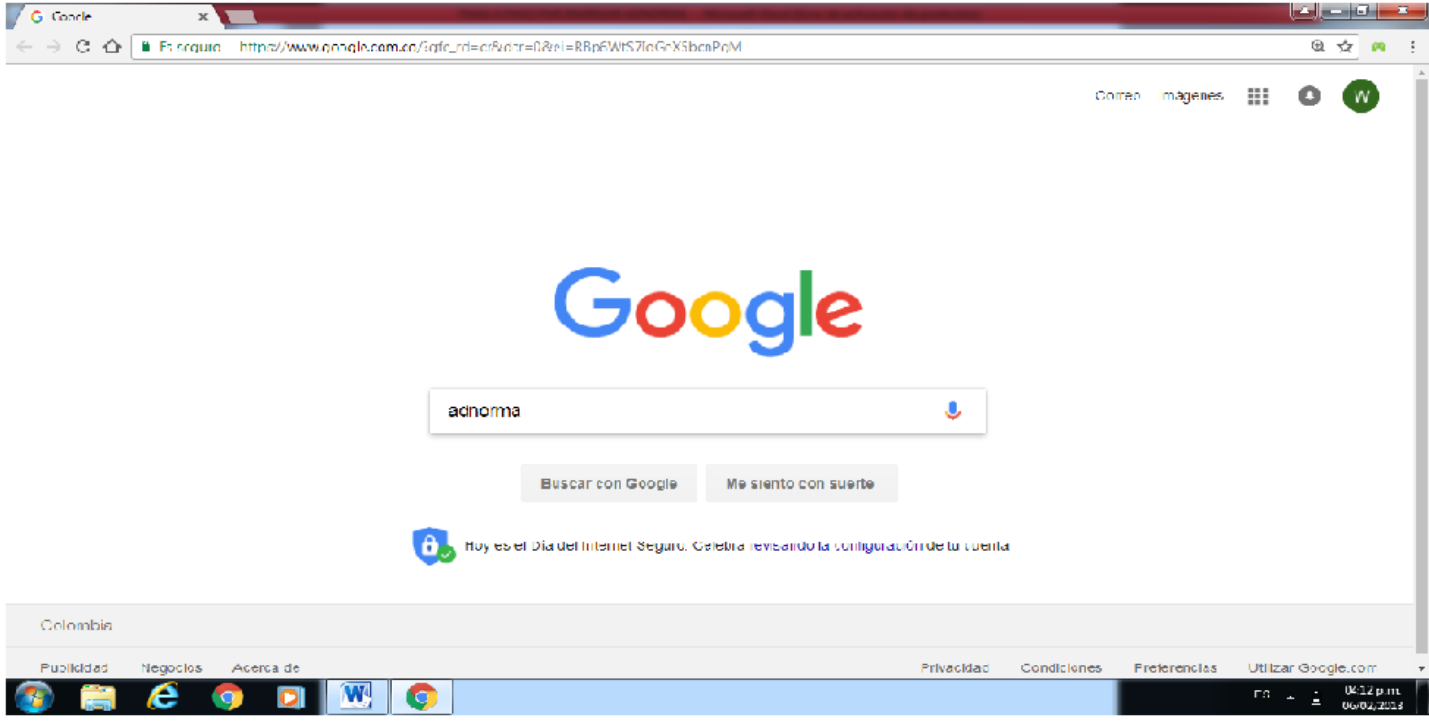

1. En google chrome escribir adnorma.

2. Dar click en adnorma (o a través del link en la página web institucional)

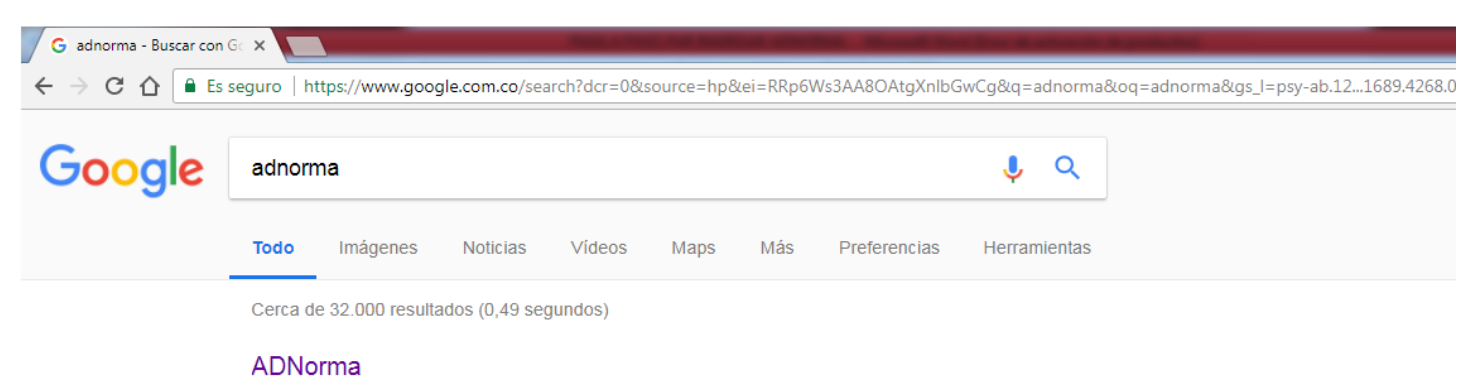

## aprendedigitalnorma.com/ ▼

Aprende Digital Norma. El primer paso a la inclusión de la tecnología en aula. Ingeniat. Visitaste esta página 3 veces. Última visita: 6/02/18

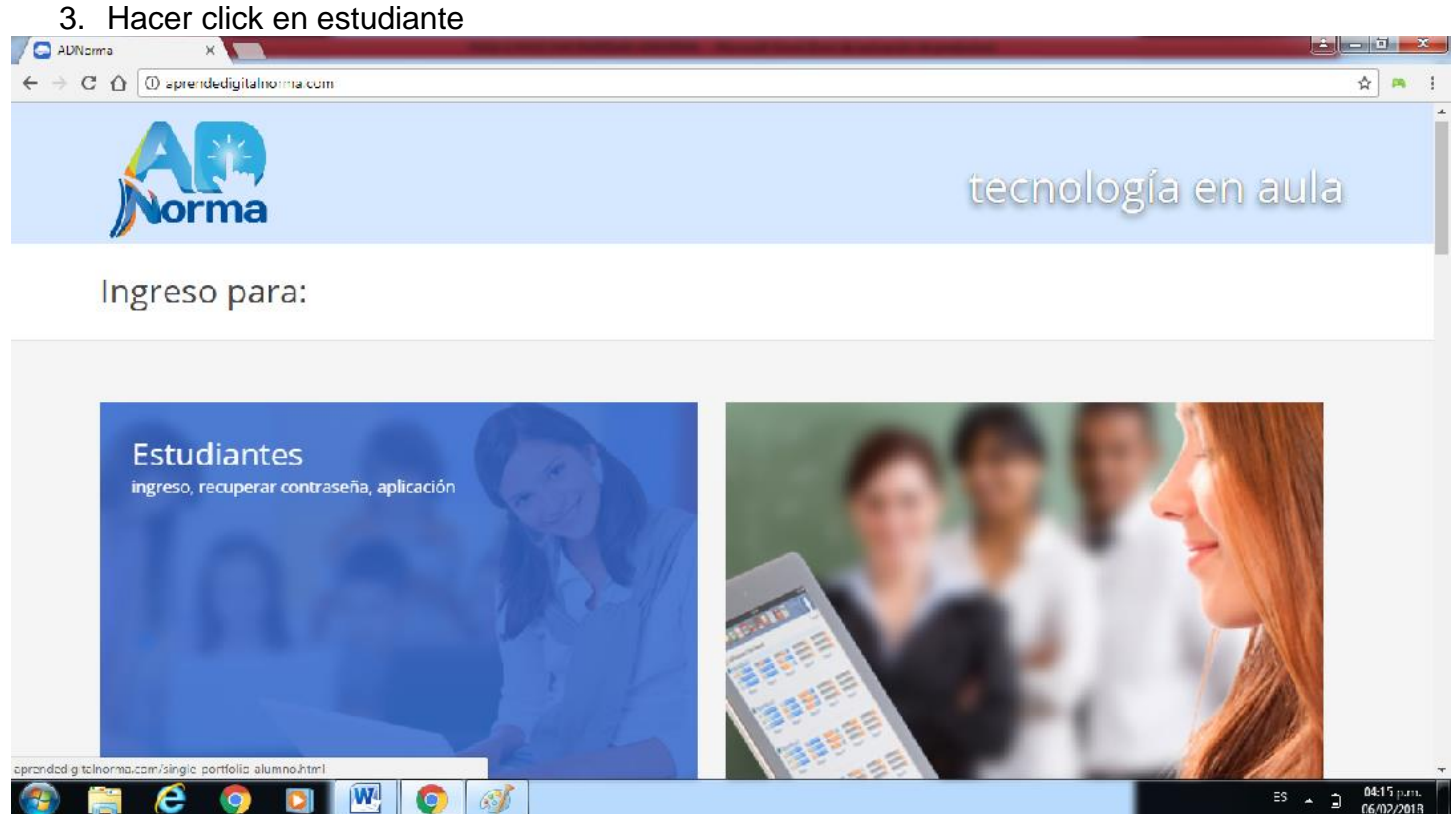

4. Ingresar usuario o email que es el código que empieza con **edu000-----** que se le dio al estudiante en el colegio. Y hacer click en siguiente.

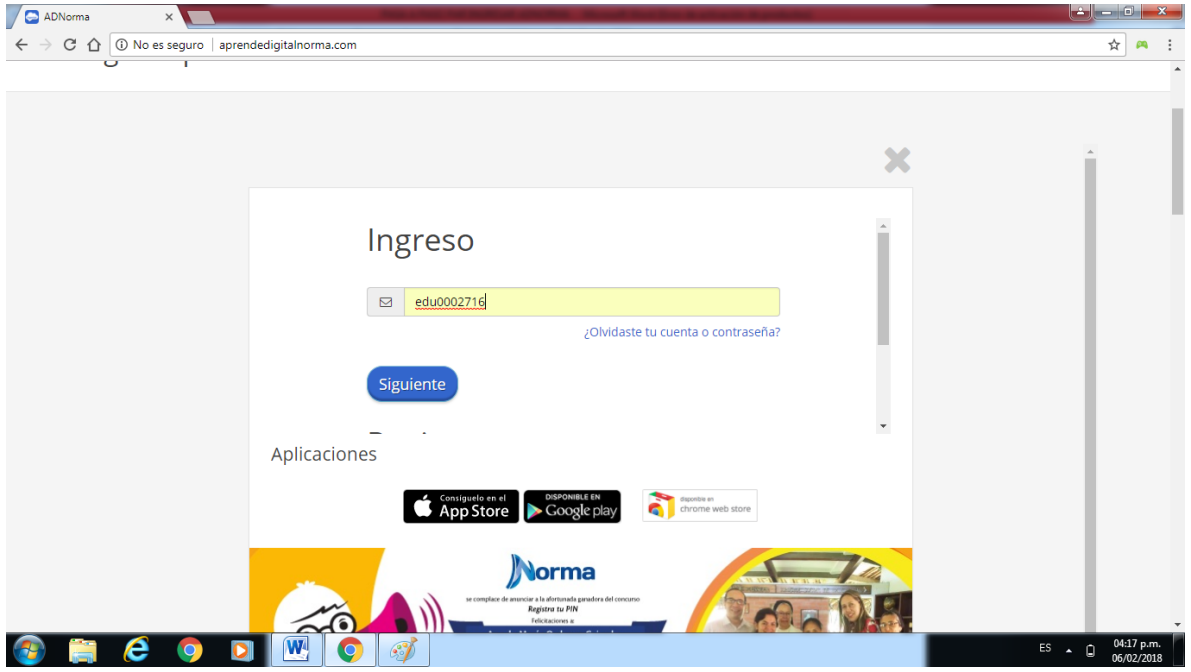

5. Ingresar la contraseña de seis cifras que se le entregó al estudiante. Y hacer click en siguiente

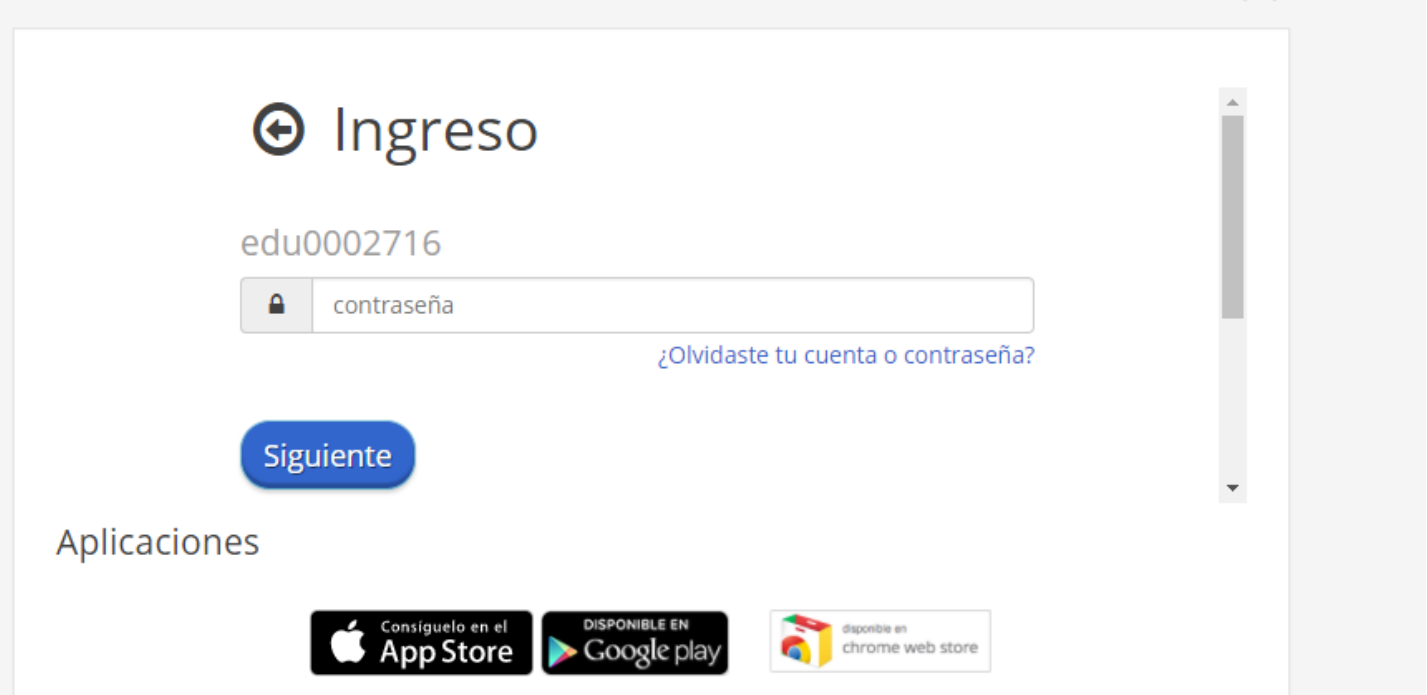

Con esta cuenta DEMO podrás acceder a nuestros contenidos, actividades y recursos en línea de forma gratuita hasta el 2018-02-27.

Para acceder a todas sus funcionalidades fuera de línea y contenidos, adquiere el código de activación en el botón 'Comprar aquí', si ya lo has adquirido en el punto de venta autorizado, lo podrás redimir en el botón 'Activar código'.

Para mayor información comunícate con nuestra línea de servicio al cliente 018000934500.

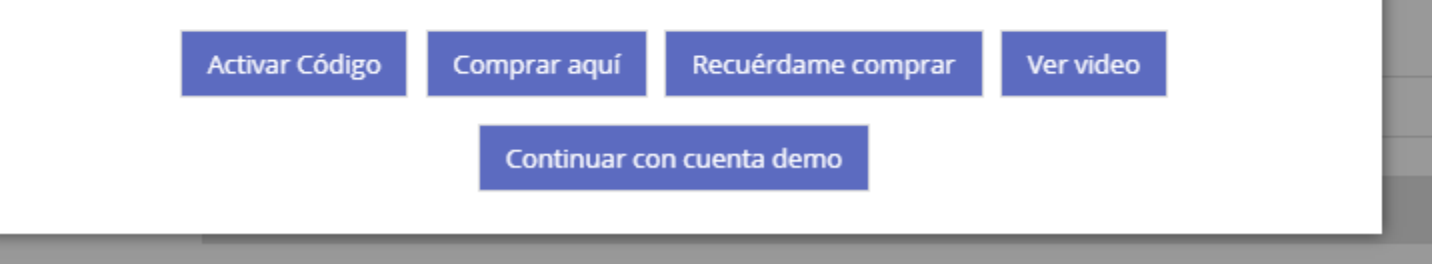

- 7. Si ya tiene el PIN hacer click en Activar código e ingresar el PIN y ya queda registrado para el año 2018.
- 8. Si no tiene el PIN, hacer click en Continuar cuanta demo y podrá realizar las actividades propuestas por los docentes hasta el 27 de febrero, fecha límite para ingresar el PIN.
- 9. Muchas gracias.

Si presenta algún inconveniente, estaremos atendiendo en la institución todos los días de lunes a viernes hasta las 5;00 p.m.

 William Vélez Coordinador de gestión académica.